TO:EPSON 愛用者

FROM:EPSON 客服中心

主題敘述:L4160 印表機在電腦列印只能印圖片但文字完全空白,確認噴嘴檢查 列印正常。

\*通常是列印系統問題。

步驟 1、到 [裝置和印表機] 點選 L4160 按滑鼠右鍵點選 [列印喜好設定]。

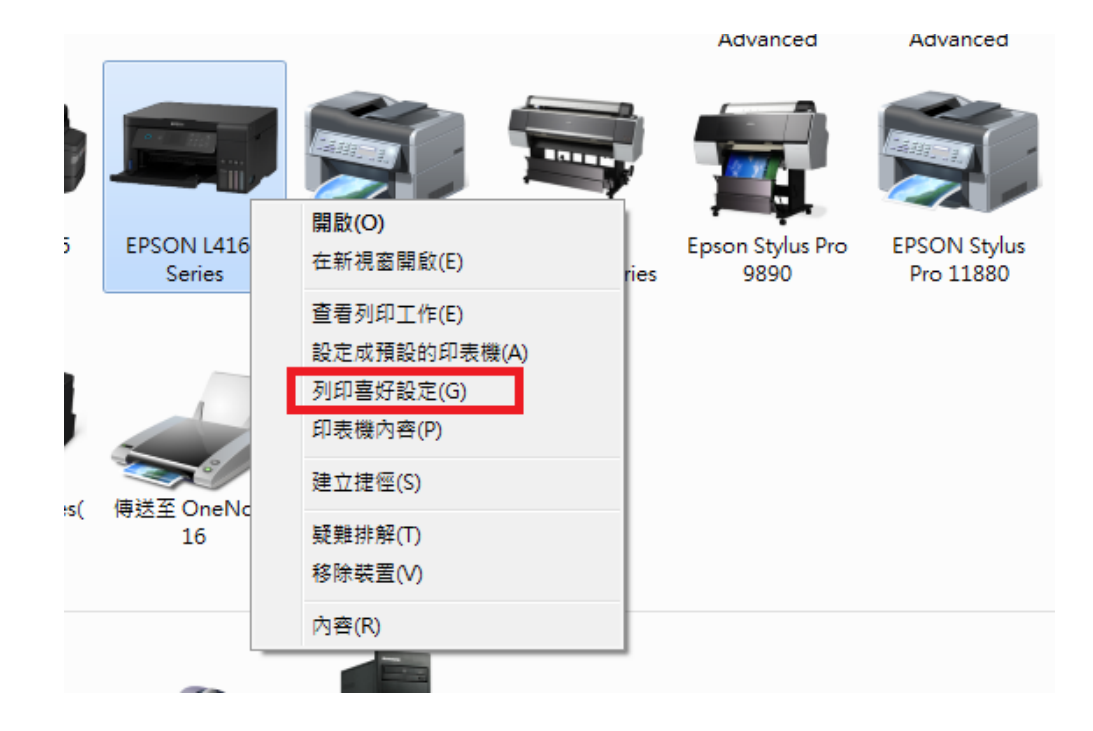

步驟 2、點選 [維護] 再點選 [進階設定]。

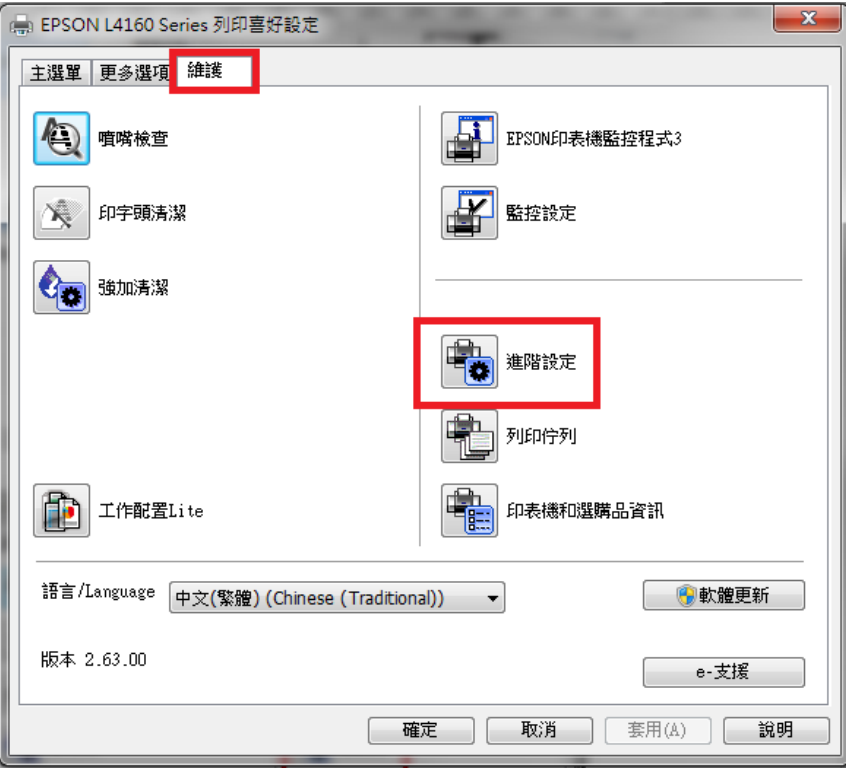

步驟 3、將 [永遠以 RAW 資料格式佇列] 及 [當作點陣圖列印] 打勾再按 [確認] 鍵,文字即可列印出來。

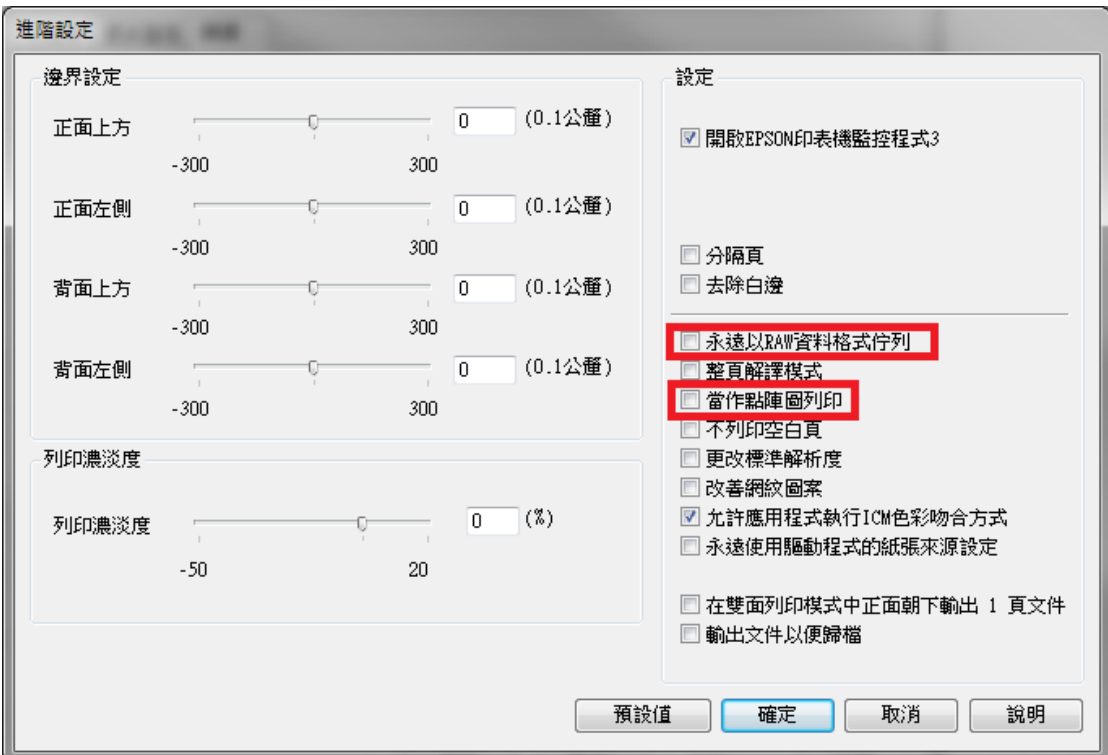